## ~第2章 コンサルティングマニュアル~

# ① はじめに

- ② サイト作成
- ③ 広告出稿

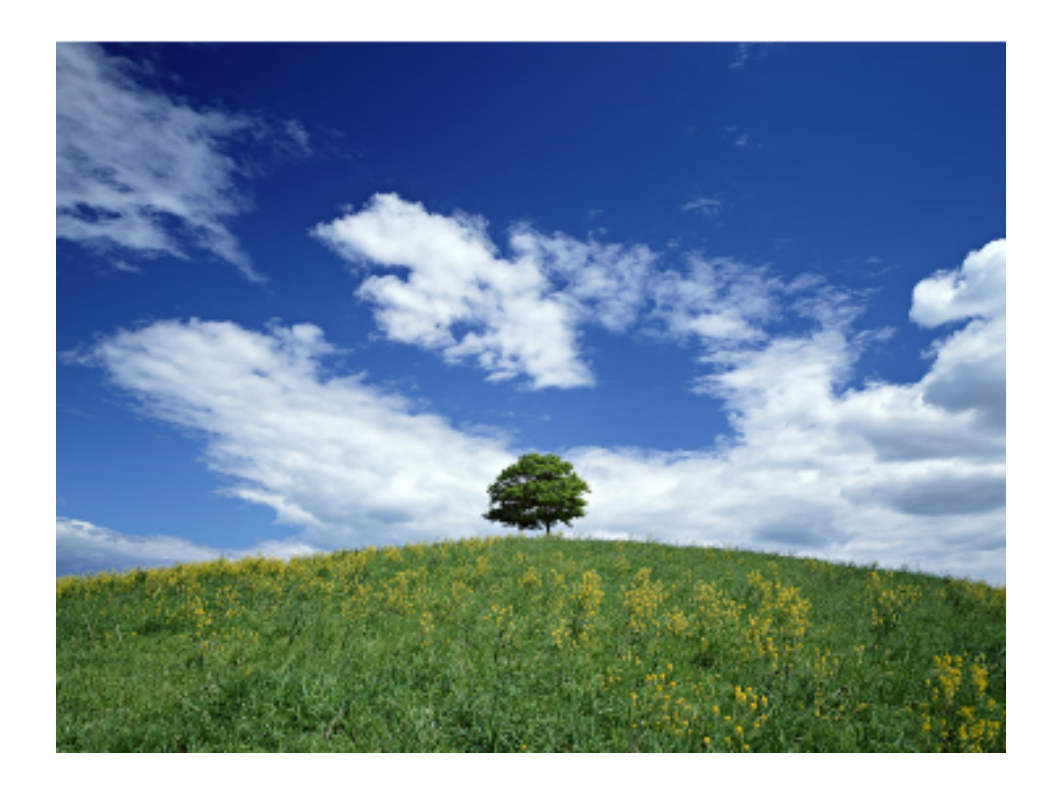

Copyright (C) WINNINGFIELD.LTD.All Rights reserved **インスポ**版版 株式会社ウィニングフィールド

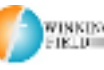

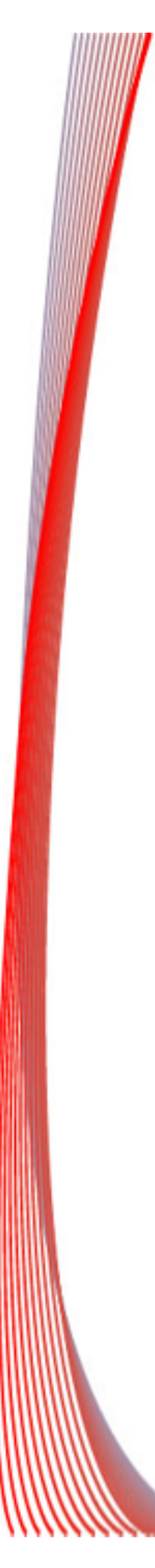

#### ① はじめに

第1章では準備、設定編として PPC×アドセンス手法を行う上で稼ぐための土台 作りをお伝えしました。

今回、PPC×アドセンスの手法を実践する中で サイト作成・広告出稿 を1つ1つ身につけていきましょう。

後ほど紹介する1円手法やキーワード展開は 応用的な手法です。

ここでしっかりと基礎を身につけてから 次の手法に進みましょう。

ここからは、実際にお金を使って広告を出し サイトにアクセスを集めます。

動画は必ず、最低でも1度は見て下さいね

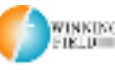

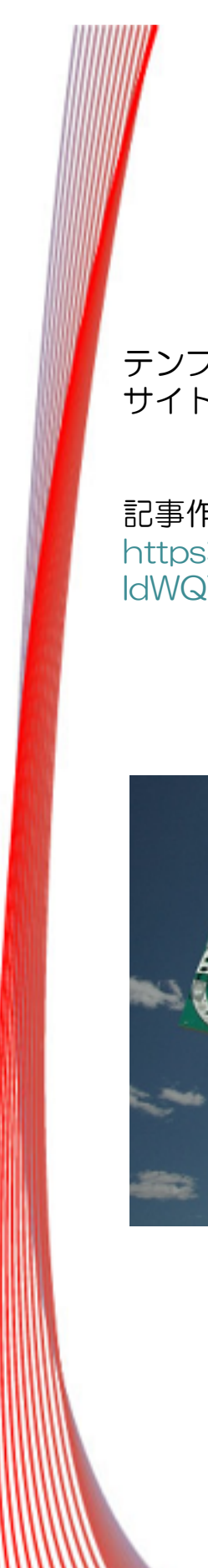

## ② サイト作成 ②

テンプレートに対して記事作成を行い、 サイト表示をさせる方法をお伝えします。

記事作成の仕方 https://www.youtube.com/watch?v=0Xc2v-IdWQY&feature=youtu.be

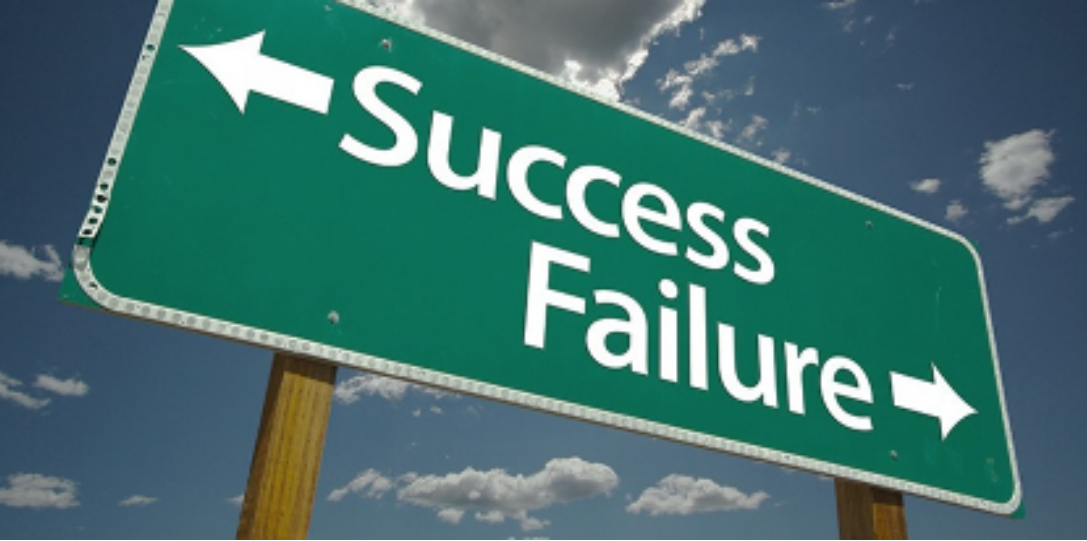

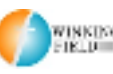

Copyright (C) WINNINGFIELD.LTD.All Rights reserved **株式会社ウィニングフィールド** 

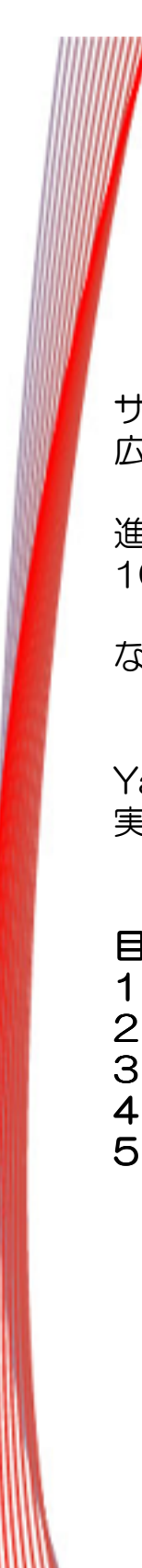

#### ② 広告出稿

サイトも作成できたらアクセスを集めるための 広告を出稿しましょう。

進め方としては10記事ほどあげたら 10個広告を出稿するくらいの流れがよいかもしれません。

なれないうちは5個ずつとかでもよいと思います。

Yahoo!プロモーション広告 実際の出稿方法はこの後の動画でご紹介します。

目次 1 キャンペーン・・・ 1 キャンペーン・・・ 2 広告グループ・・・ 2 広告グループ・・・ 3 キーワード・・・ 3 キーワード・・・ 4 広告文・・・ 4 広告文・・・ 5 出稿解説動画 5 出稿解説動画

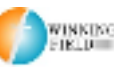

#### 入金設定

広告出稿を行うにはYahoo!プロモーション広告に入金する必要があり ます。

ここでは先に入金の方法を紹介しますので必ず動画を見ながら設定を 行ってください。

Yahoo!プロモーション広告ではクレジットカード入金・銀行振り込み による入金の2つがあります。

入金についてはYahoo!プロモーションの管理画面より行います。

Yahoo!プロモーション広告による解説はこちら http://promotionalads.yahoo.co.jp/start/payment/index.html?o  $=$ 

入金方法としてはクレジットカードによる手動入金を推奨しております。

動画での解説はこちら https://www.youtube.com/watch?v=xHSsGjtOJeU&feature=yo utu.be

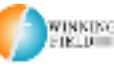